In case of payment through credit card, applicant has to make payment by clicking "online payment" link and save the system generated transaction reference number / code for future correspondence, if any. The process will be initiated as soon as the SECP receives the verification of deposit of fee from the Bank.

#### **User will receive response from the SECP via email, with any of the following:-**

**•** Acceptance ( company incorporated and incorporation certificate issued)

**•** Objection letter / email due to discrepancies in documents.

**In order to speed up the aforementioned processes, SECP has introduced various services / facilities which are as under:-** 

#### **Online Fund Transfer Facility**

SECP has introduced online fund transfer facility (OFT) to facilitate the online users. Now MCB Bank account holders can directly deposit fee in SECP account through this facility.

#### **Online Payment Facility through Credit Cards**

SECP has also introduced online payment facility through credit cards which is one of its big achievements towards paperless environment. Now stakeholders can pay fee for online forms/processes through credit card from anywhere in the World.

**For more information about eServices Users Guides & other important updates please visit the website at https://eservices.secp.gov.pk/eServices**

#### **FAST TRACK REGISTRATION SERVICES (FTRS)**

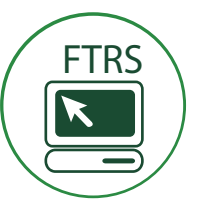

# Now get disposal within

on a range of services offered by SECP (after receipt of form/process).

**FTRS available on the following services:**

- INCORPORATION OF COMPANY
- AVAILABILITY OF NAME OF COMPANY
- CHANGE OF NAME OF COMPANY
- CHARGE REGISTRATION/ MODIFICATION/ SATISFACTION

**SECP has following regional offices known as Company Registration Offices (CROs)** 

#### **ISLAMABAD**

State Life Building, 7-Blue Area, Islamabad. **Ph:** 051-9208740, **Fax:** 051-9206893 **Email:** shaukat.hussain@secp.gov.pk

#### State Life Building, 7-Blue Area, Islamabad. **MULTAN**

63-A, 2nd Floor, Nawa-e-Waqt Building, Adbali Road, Multan. Ph: 061-9200530, Fax: 061-9200920 **Email:** iftikhar.hasan@secp.gov.pk

#### **KARACHI**

4th Floor, SLIC Building No.2, Wallace Road, Karachi. **Ph:** 021-99213272, **Fax:** 021-99213278 **Email:** sidney.pereira@secp.gov.pk

#### **SUKKUR**

28-D, Hamdard Housing Society, Airport Road, Sukkur. **Ph:** 071-5630517, **Fax:** 071-5633757

**Email:** iftikhar.hasan@secp.gov.pk

#### **LAHORE**

3rd & 4th Floor, Associated House, 7-Egerton Road, Lahore. **Ph:** 042-99204962-6, **Fax:** 042-99202044 **Email:** liaqat.dolla@secp.gov.pk

#### **QUETTA**

Ground Floor, Aiwan-e-Mashriq Building, Opposite FC Headquarter, Shara-e-Hali, Quetta. **Ph:** 081-2844136, **Fax:**  081-2899134, **Email:** msami@secp.gov.pk

#### **FAISALABAD**

Second Floor, Faisalabad Chamber of Commerce and Industry (FCCI) Building, East Canal Road, Faisalabad. **Ph:** 041-9230264, **Fax:** 041-9230263 **Email:** mahboob.ahmad@secp.gov.pk

#### **PESHAWAR**

**OUITS** Th: 091-9213178, Fax: 091-9213686<br>
Email: saeedullah.khan@secp.gov.pk 1st Floor, State Life Building, The Mall, Peshawar Cantt. **Ph:** 091-9213178, **Fax:** 091-9213686 **Email:** saeedullah.khan@secp.gov.pk

#### **SECP FACILITATION DESK**

The Sialkot Chamber of Commerce & Industry P.O.Box 1870, Shahrah-E-Aiwan-E-Sanat-O-Tijarat, Sialkot. Cell No.: 0321-4544443 Email: aasghar@secp.gov.pk

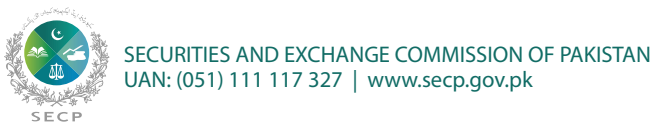

### **INCORPORATION OF COMPANY**

**Information and procedures**

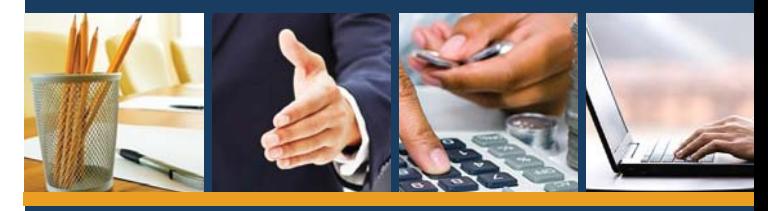

#### Benefits of Corporatization

- **•** Make distinct legal entity.
- **•** Enjoy limited liabilities and protect your personal assets.
- **•** Elevated entity status.
- **•** Have long-life enterprises with perpetual succession.
- **•** Work under defined legal framework.
- **•** Have easy transferable ownership/shares.
- **•** Become part of a documented and regulated sector.
- **•** Enjoy better access to financial institutions and capital markets. **•** Raise funds easily.

**We strive to make things easy for you. Now you can pay ANYWHERE AT ANYTIME through our following service:**

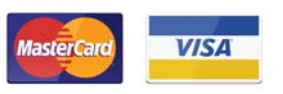

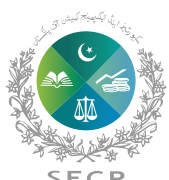

SECURITIES AND EXCHANGE COMMISSION OF PAKISTAN

Following are the requirements / procedure for registration of a new company under the Companies Ordinance, 1984:

#### **STEP WISE PROCEDURE FOR OFFLINE / MANUAL SUBMIS-SION OF DOCUMENTS**

#### **Step 1: Availability of Name**

The first step with regard to incorporation of a company is to seek the availability of the proposed name for the company from the registrar.

#### **Step 2: Documents for registration of a limited company**

The following documents are required to be filed with the registrar concerned for registration of a private limited company:

i. Form - 1 (Declaration of applicant for incorporation) ii. Form - 21 (Notice of situation of registered office of the company)

iii. Form - 29 (Particulars of first directors of the company)

iv. Memorandum and articles of association (4 copies)

v. Copy of national identity card or passport (in case of foreigner), of each subscriber and witness to the memorandum and articles of association.

vi. Registration / filing fee (Original paid challan)

vii. Authorization by sponsors /power of attorney

Additional Requirements for the Incorporation of a public Company

I. Form - 27 (List of persons consenting to act as director) II. Form - 28 (Consent of Directors)

## STEP WISE PROCEDURE FOR ONLINE SUBMISSION

#### **Step 1: Logging into eServices**

at https://eservices.secp.gov.pk/eServices, create user ID and password for name reservation process. Use Microsoft Internet Explorer 7 or above (32-bit). At this stage user will enter proposed company name, select company kind from drop down menu, choose mode of payment and complete remaining steps and submit application along with payment of the prescribed fee.

#### **Step 2: Enter Information for Company Incorporation:**

If the Company name has been reserved successfully, the Company Incorporation facility will be available at this stage. For incorporation process, please note that you will need to create separate User IDs for all proposed Subscribers, in order to obtain their digital signatures from NIFT http://www.nift.com.pk/ After obtaining name availability, User should use the "Manage Company Users" button available on the top right hand side of the web page to create separate/additional User IDs. User will click on the company incorporation process and following information will need to be entered by the user:

- Declarant, compulsory information about the declarant/ company (i) representative. A declarant can be any person authorized to represent the proposed company by the Owners/Board of Directors. Any employee or even the director could be chosen for this responsibility.
- (ii) Director/Subscriber, detailed data regarding Board of Directors and Subscribers.

(iii) Company information, registered office address, sector-wise

classification, share capital, company objects, contact number/cell number and email address.

#### (iv) Signatory, details of signatory.

(v) Press Continue link, process document listing page will be displ ayed, containing the following links:

- a. Update Form(s) Data (User has an option to amend the details already entered, if required before submitting the process)
- b. View Forms (to view filled out forms)
- $c.$  View company profile form (to view company profile)
- Fill New Attachment Form (to attach required documents) d.
- e. Fill New Attachment Form Articles of Association (to attach Articles of Association)
- Fill New Attachment Form Memorandum of Association (to attach f. Memorandum of Association)
- g. Fill New Bank Challan (at this stage challan should only be saved and not printed)
- h. Sign Forms (for digitally signing application by all subscribers)

After digital signatures, "Submit to SECP" button will become active and clicking this button will submit documents/application to the SECP and a process reference number will be generated. Click on submitted processes and print the challan form and submit it into bank.

#### IMPORTANT POST INCORPORATION REQUIREMENTS

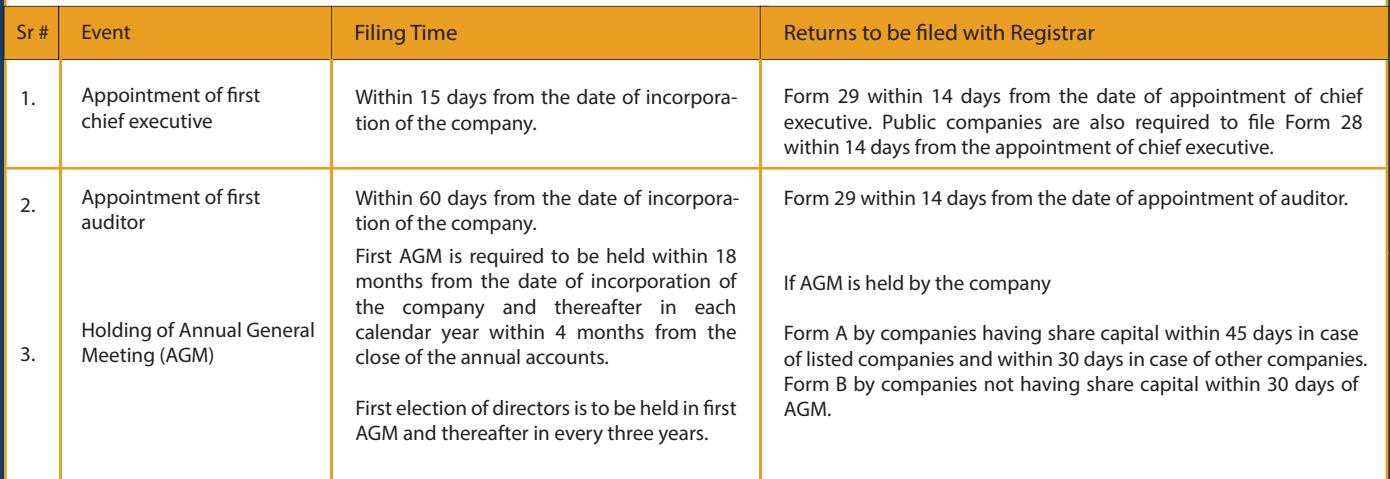